# **Norse Hub: Instructions for Supervisors of Employees Paid Monthly**

NorseHub.luther.edu is the Colleague Self Service interface for faculty, students, staff, and parents. Click on the '? Help' button in the upper right corner of the screen for more information or contact the ITS Technology Help Desk by calling x1000 or email helpdesk@luther.edu.

Employees are required to report leave using 'Time Entry' each week. Supervisors must approve leave using 'Time Approval' by **11:59 p.m. on the 18 th of each month.** Any additional leave or change in anticipated leave after the 18th should be reported in an email to **hr@luther.edu** .

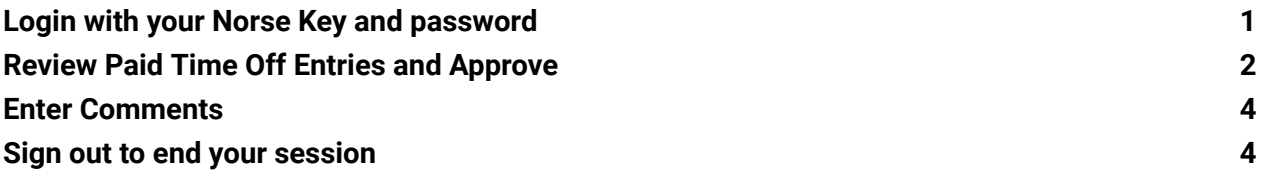

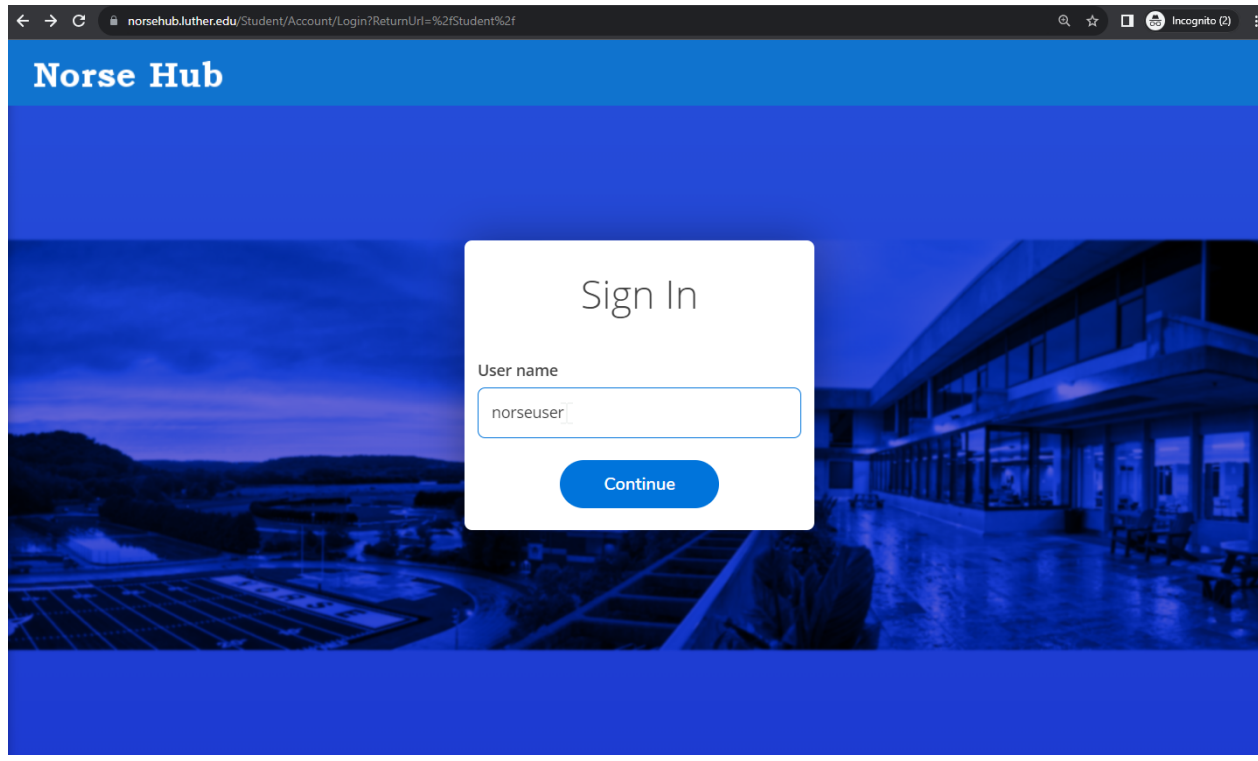

# <span id="page-1-0"></span>**Login with your Norse Key and password**

# <span id="page-2-0"></span>**Review Paid Time Off Entries and Approve**

Click on 'employee' option and then 'time approval' :

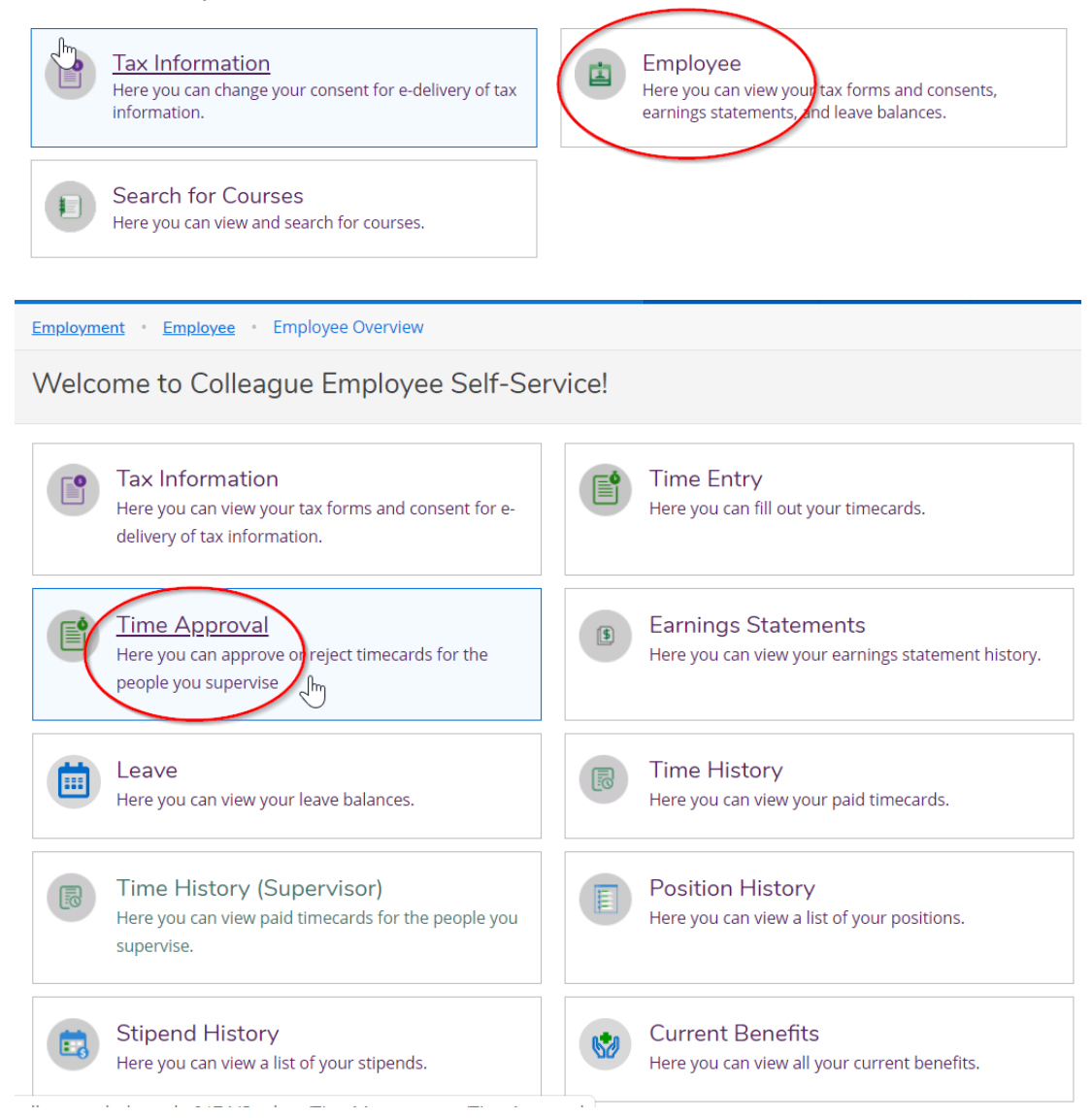

The Time Approval page allows you to filter by name, pay period, or status, to select the employees you want to view. To view details, select "View" to see each week. The 'Clear Search' button, then 'Apply Filter' button, will display all the employees that you supervise.

#### *Information Technology Services - Luther College NorseHub.luther.edu instructions for Supervisors of Employees Paid Monthly*

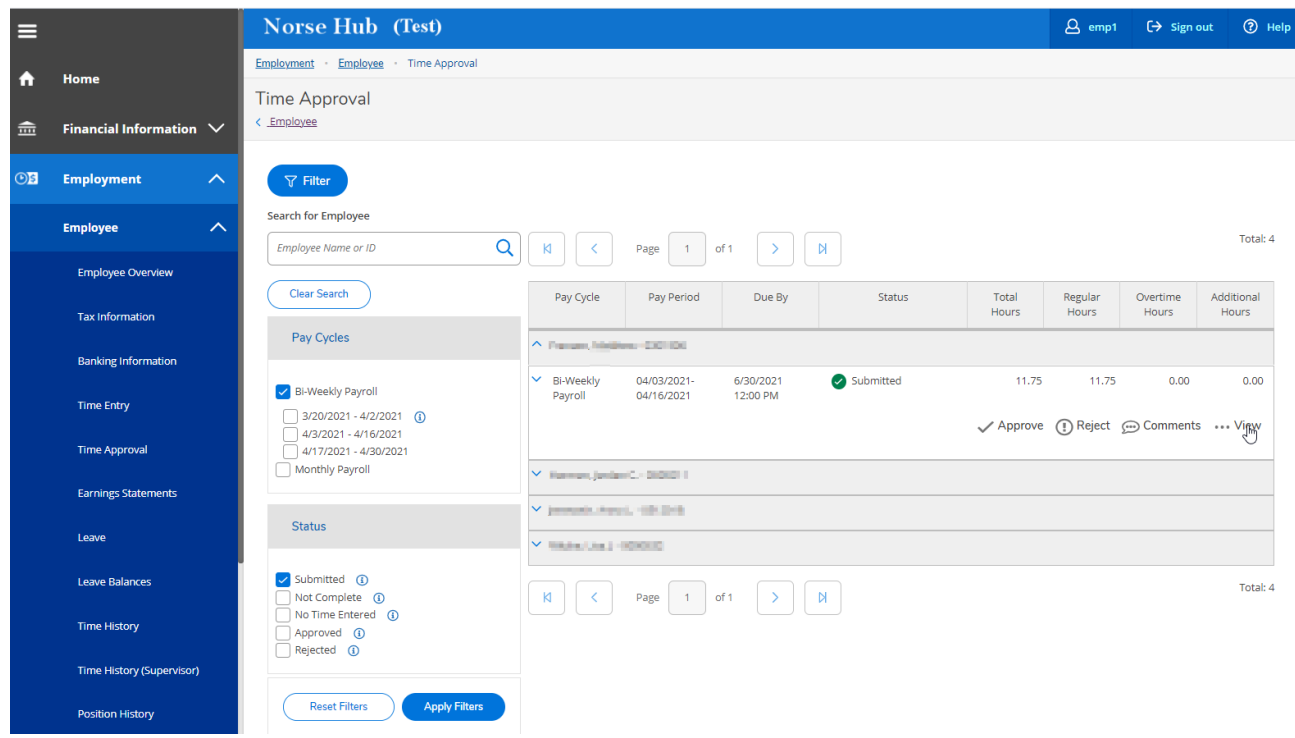

Review time and click the 'approve' button to confirm entries are accurate at the end of the pay period. Supervisors have the ability to add and edit time and leave entries. The employee will get an email notifying them of any changes. Supervisors can use the 'other actions' option to 'unapprove' a time entry if a correction is needed.

*Information Technology Services - Luther College NorseHub.luther.edu instructions for Supervisors of Employees Paid Monthly*

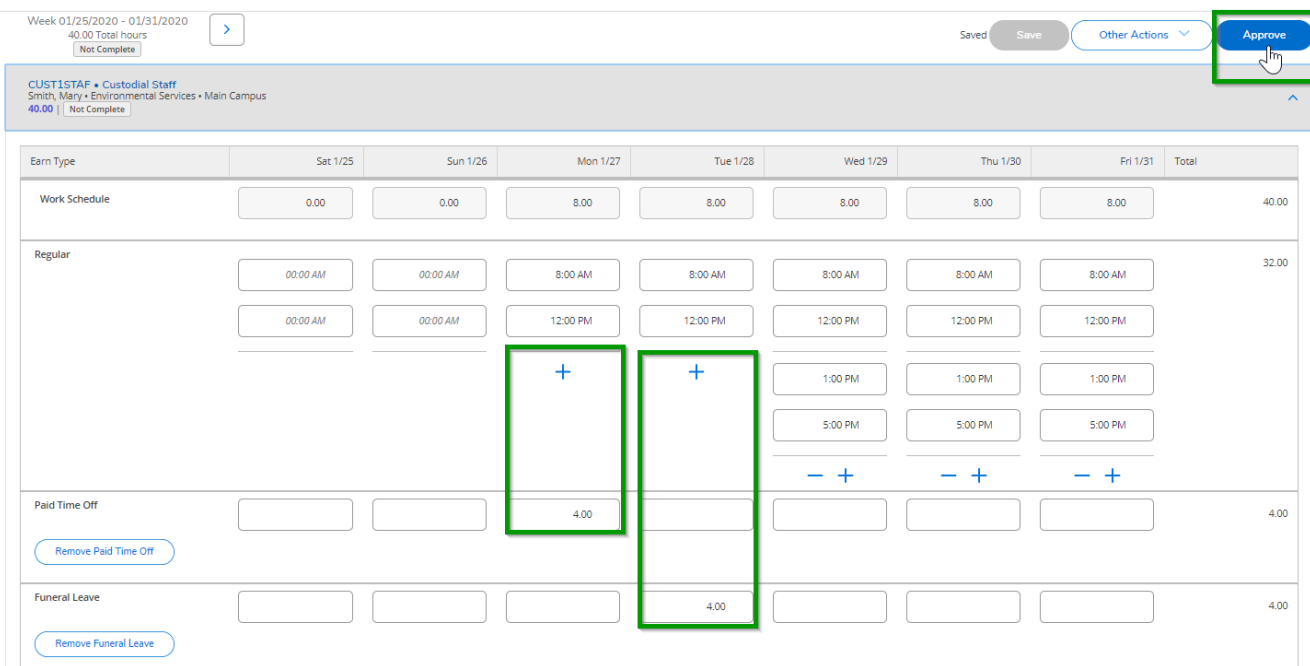

This example includes 8 hours of holiday pay and 8 hours of PTO.

Move through each week to approve all time in the period:

Week 12/28/2019 - 01/03/2020 41.00 Total hours Not Complete

### <span id="page-4-0"></span>**Enter Comments**

 $\mathbf{r}$ 

You can enter a comment by using the dropdown option.

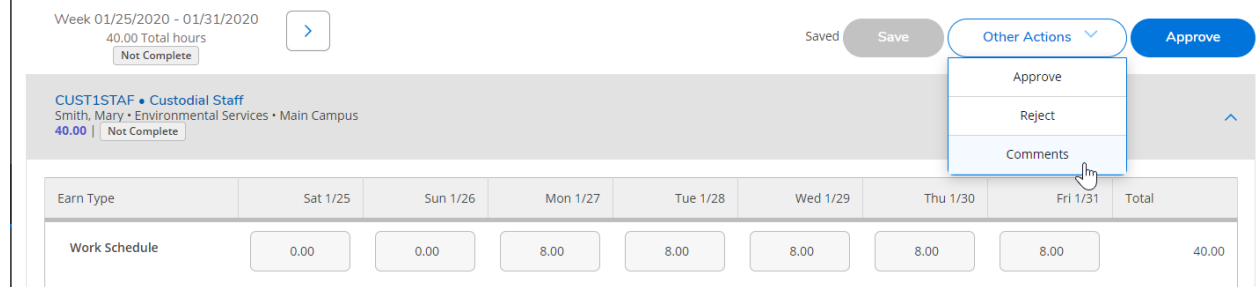

Press the 'tab' key to move between fields.

# <span id="page-5-0"></span>**Sign out to end your session**

Click on 'Sign out' when you have finished approvals and close your browser.

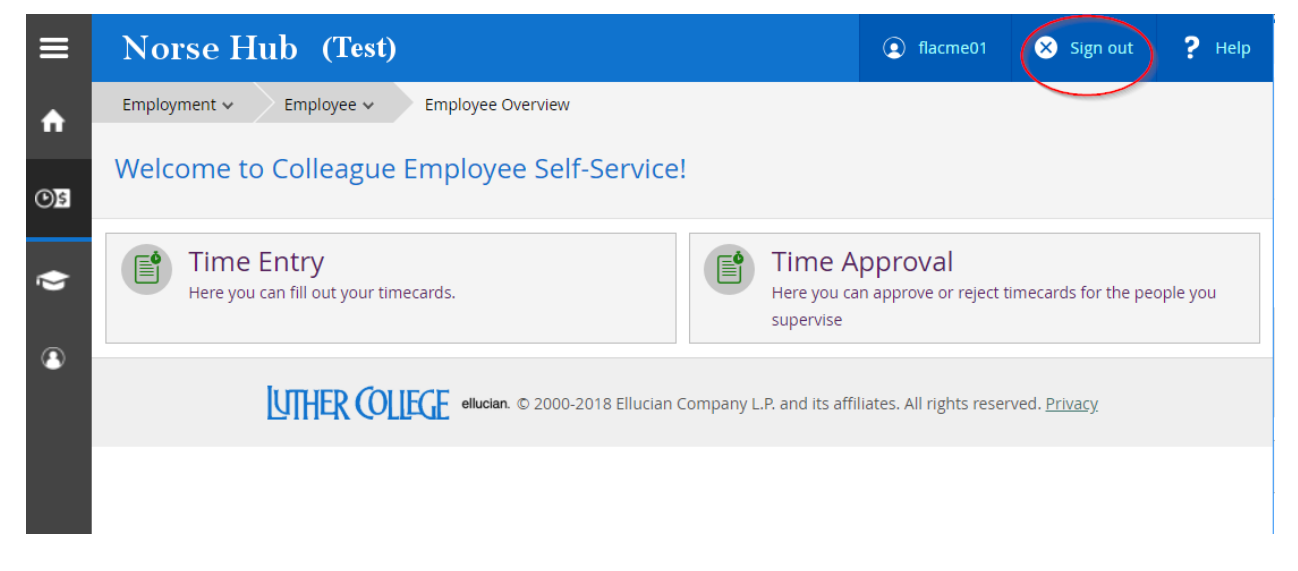